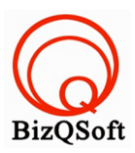

## วิธีการติดตั้ง phpbb board

1. เข้าไปที่ www.bizqsoft.com:2222 (สมมติว่าชื่อเว็บเราคือ bizqsoft.com นะครับ) แล้ว Login เพื่อเข้าไปที่ Direct Admin ซึ่งเป็น Control Panel ของเราเมื่อเข้ามาแล้วเราก็ไปสร้างฐานข้อมูลขึ้นมา เพื่อใช้ในการ install phpbb โดยไปที่เมนู MySQL Management

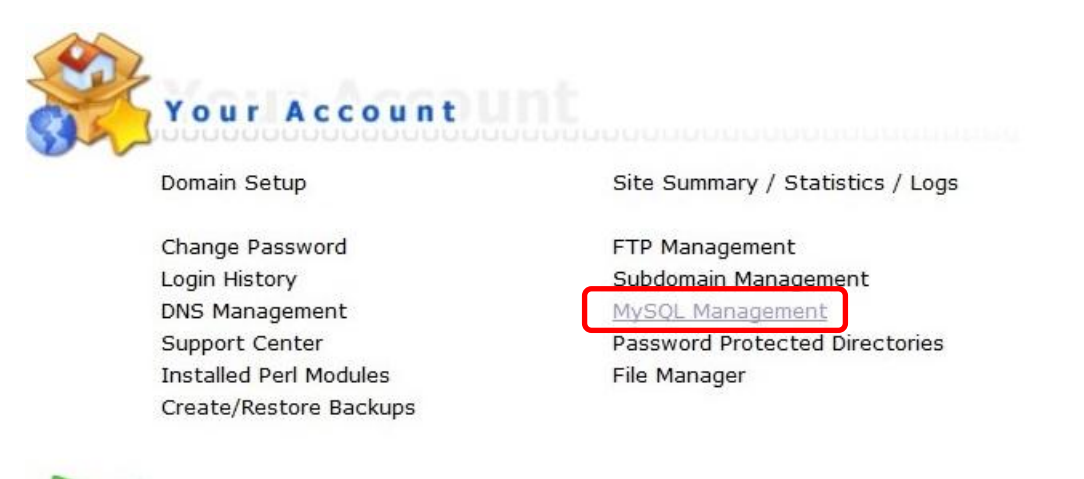

1.1 เมื่อเข้ามาแล้วก็คลิกที่ Create new Database เพื่อสร้างฐานข้อมูล แล้วอย่าลืมจำหรือจด ชื่อฐานข้อมูล ชื่อผู้ใช้และ รหสัผา่ นที่เราต้งัตอนสร้างเอาไว้ด้วยนะ

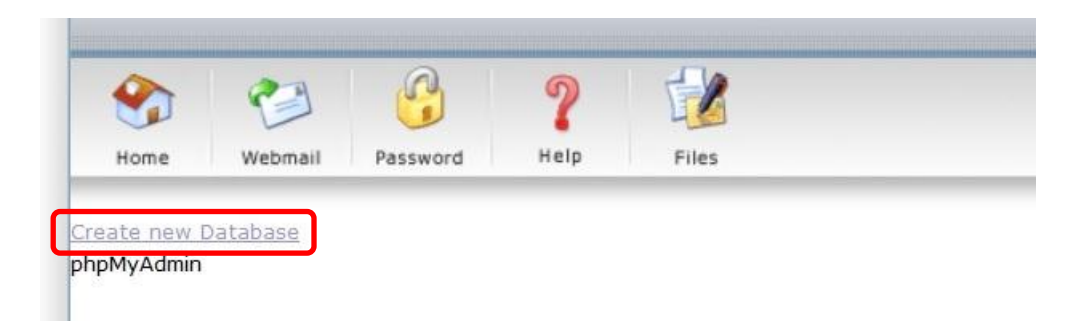

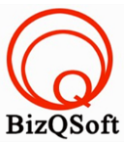

2. อัพโหลดไฟล์ทั้งหมดที่เราได้แตกเอาไว้ ซึ่งจะได้เป็นโฟลเดอร์ <sub>P</sub>hpBB3 (ชื่อโฟลเดอร์อาจจะไม่เหมือนกับตัวอย่างก็ได้ นะ) เราจะอัพไฟล์ในโฟลเดอร์น้ีท้งัหมดไปที่โฮสของเรา ในที่น้ีใชโ้ปรแกรม Filezilla ในการอัพโหลดไฟล์ไปยังโฮสซึ่ง เป็นโปรแกรมฟรี

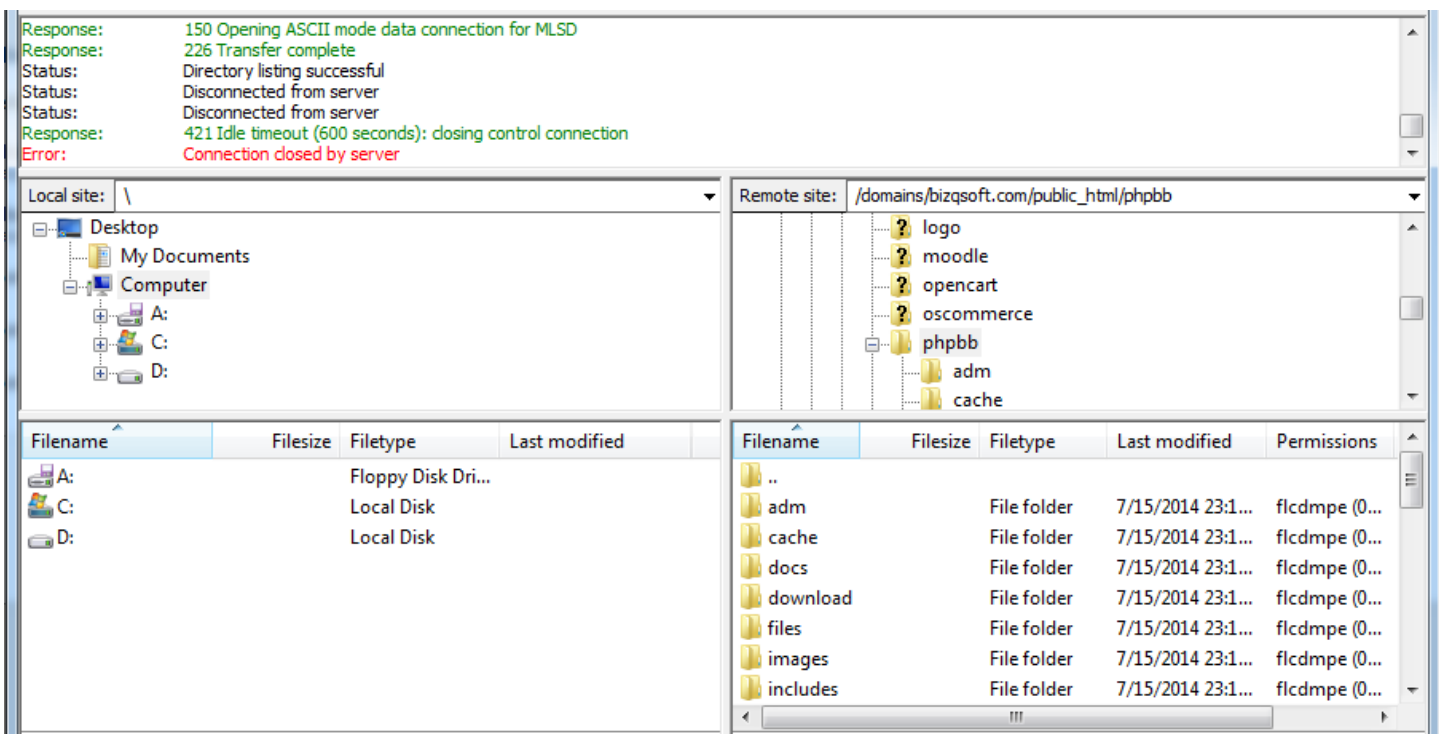

3. เมื่อเราเตรียมทุกอย่างไว้พร้อมแล้วก็เริ่มการ install กันเลยโดยเข้าไปที่เว็บของเราในที่นี้สมมติว่าชื่อ www.bizqsoft.com เราก็เปิดเว็บบราวเซอร์พิมพ์ URL ของเว็บเราไปก็จะเห็นดังรูปด้านล่างนี้ ให้เลือกที่ "INSTALL"

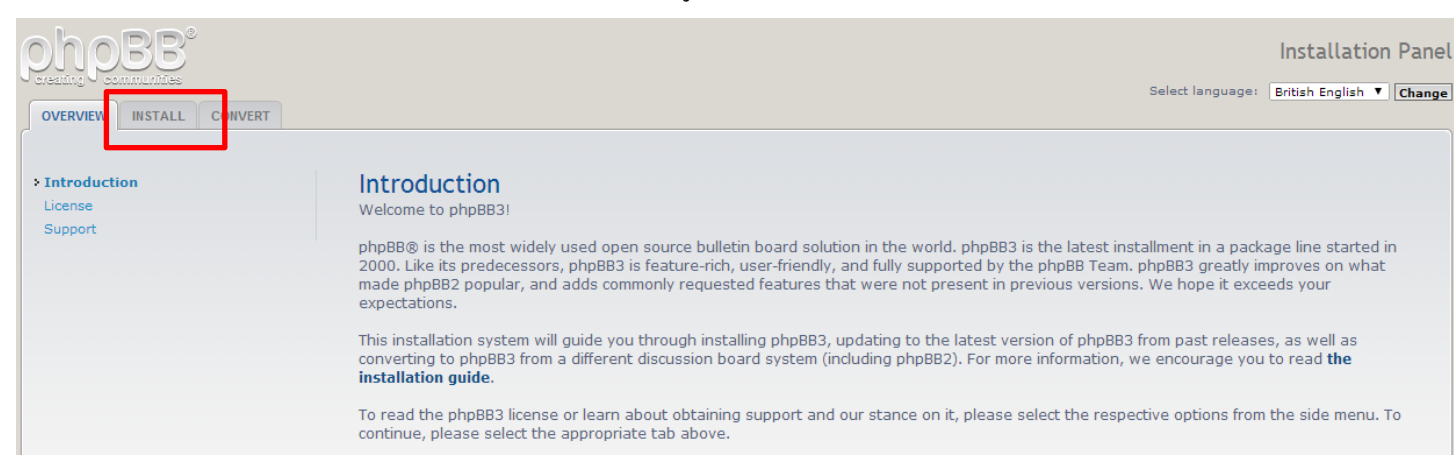

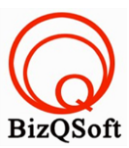

## 4. กด "Proceed to next step"

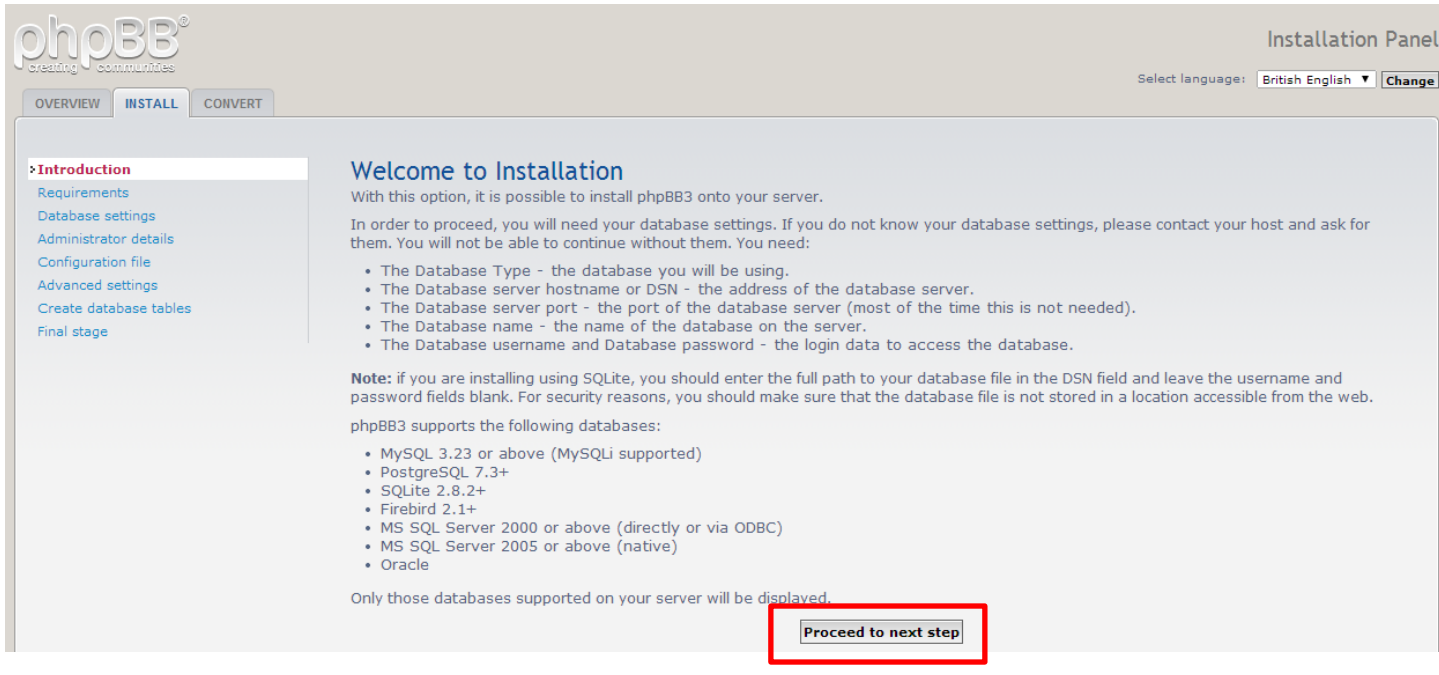

5. ตรวจสอบความพร้อมของ Server ว่ารองรับหรือไม่รองรับอะไรบ้าง แล้วก็ กด "Proceed to next step"

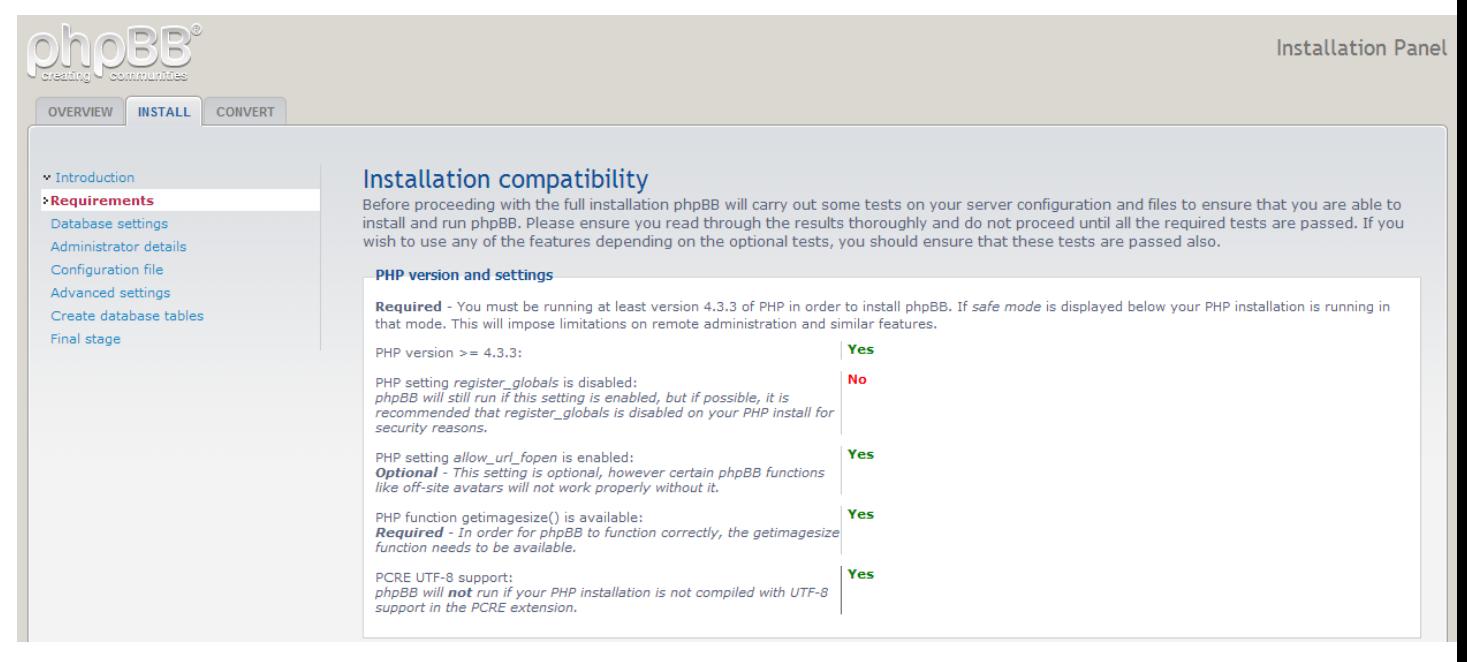

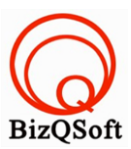

6. ต่อมาใส่พวกขอ้มูลเกี่ยวกบัฐานขอ้มูลตามที่ได้สร้างเอาไว้แล้วกด "Proceed to next step"

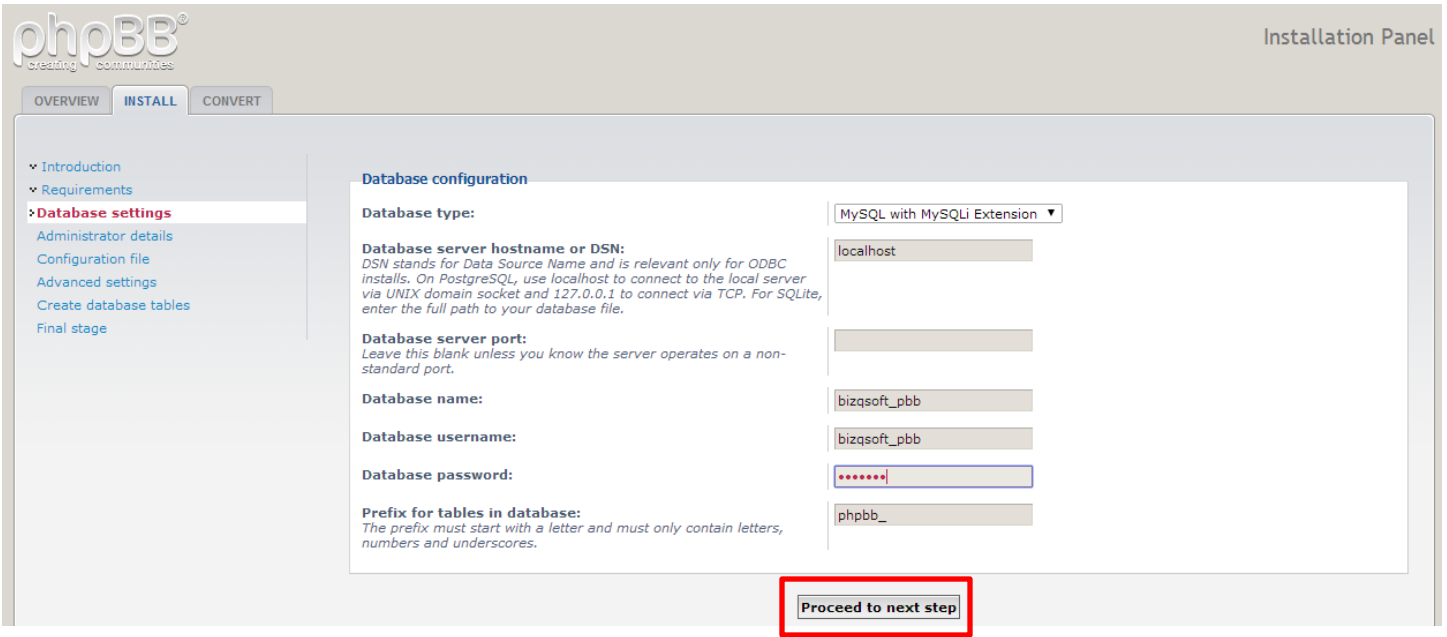

7. หน้านี้ไม่มีอะไรมันแค่ทดสอบการ connect กับ database ถ้าผ่านจะเป็นสีเขียวแจ้งว่าผ่าน ก็กด "Proceed to next step"

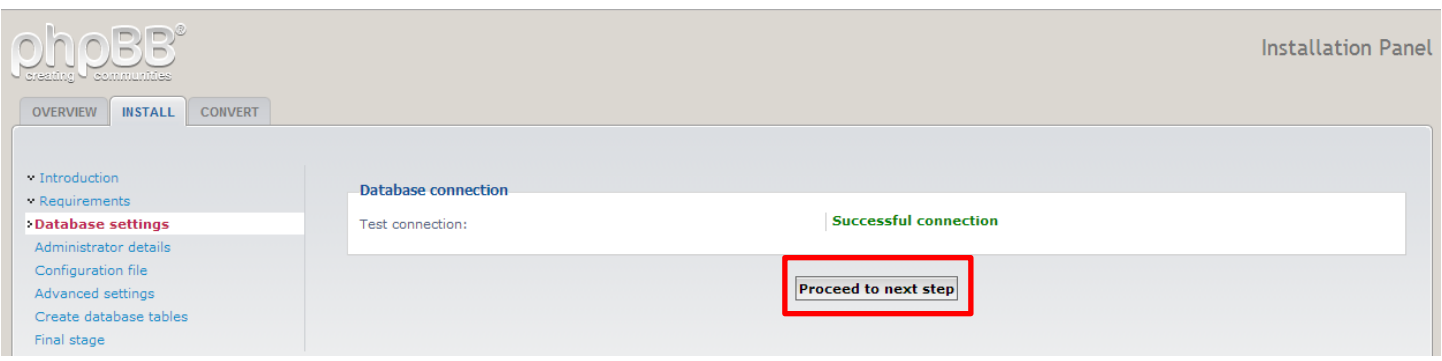

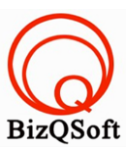

8. มาถึงหนา้น้ีก็ใส่เขา้มูลของ admin แล้วก็กด "Proceed to next step"

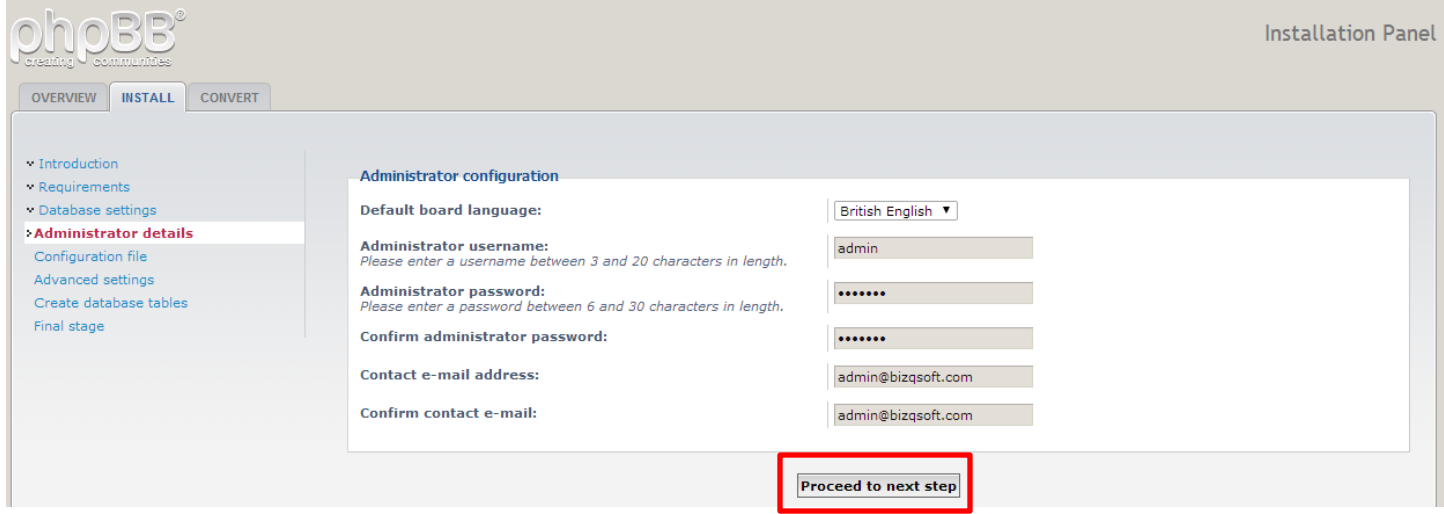

9. และขั้นตอนต่อจากนี้ไปให้ "Proceed to next step" ไปจนเสร็จสิ้นการติดตั้ง หากมีการฟ้องให้ลบโฟลเดอร์ install ก็ไป ้ ลบออกหรือเปลี่ยนชื่อเอาก็ได้ครับ หากเราไม่ลบหรือเปลี่ยนชื่อตามมันแจ้งเราจะไม่สามารถใช้งานได้ครับ ขั้นตอนที่ เหลือดูตามรูปไปเลยนะครับ

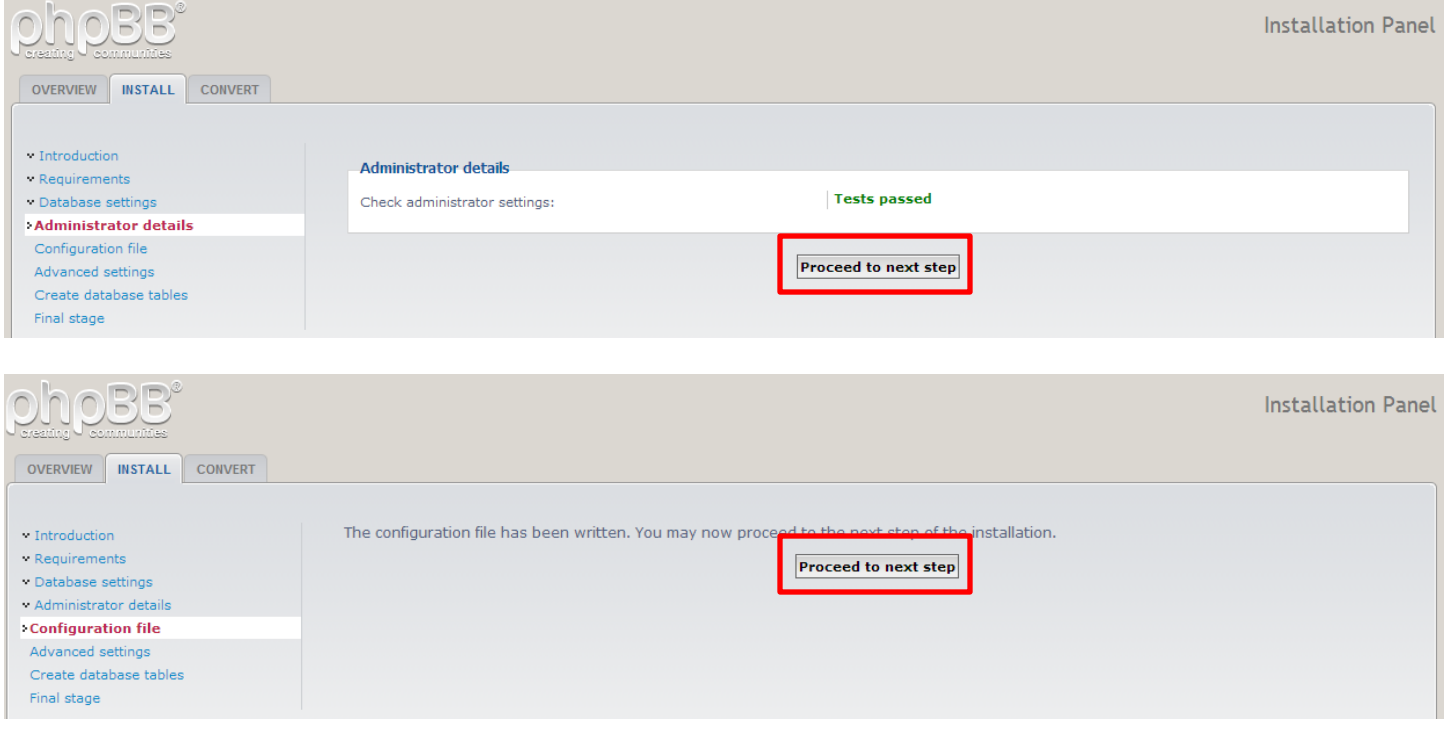

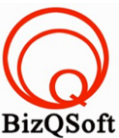

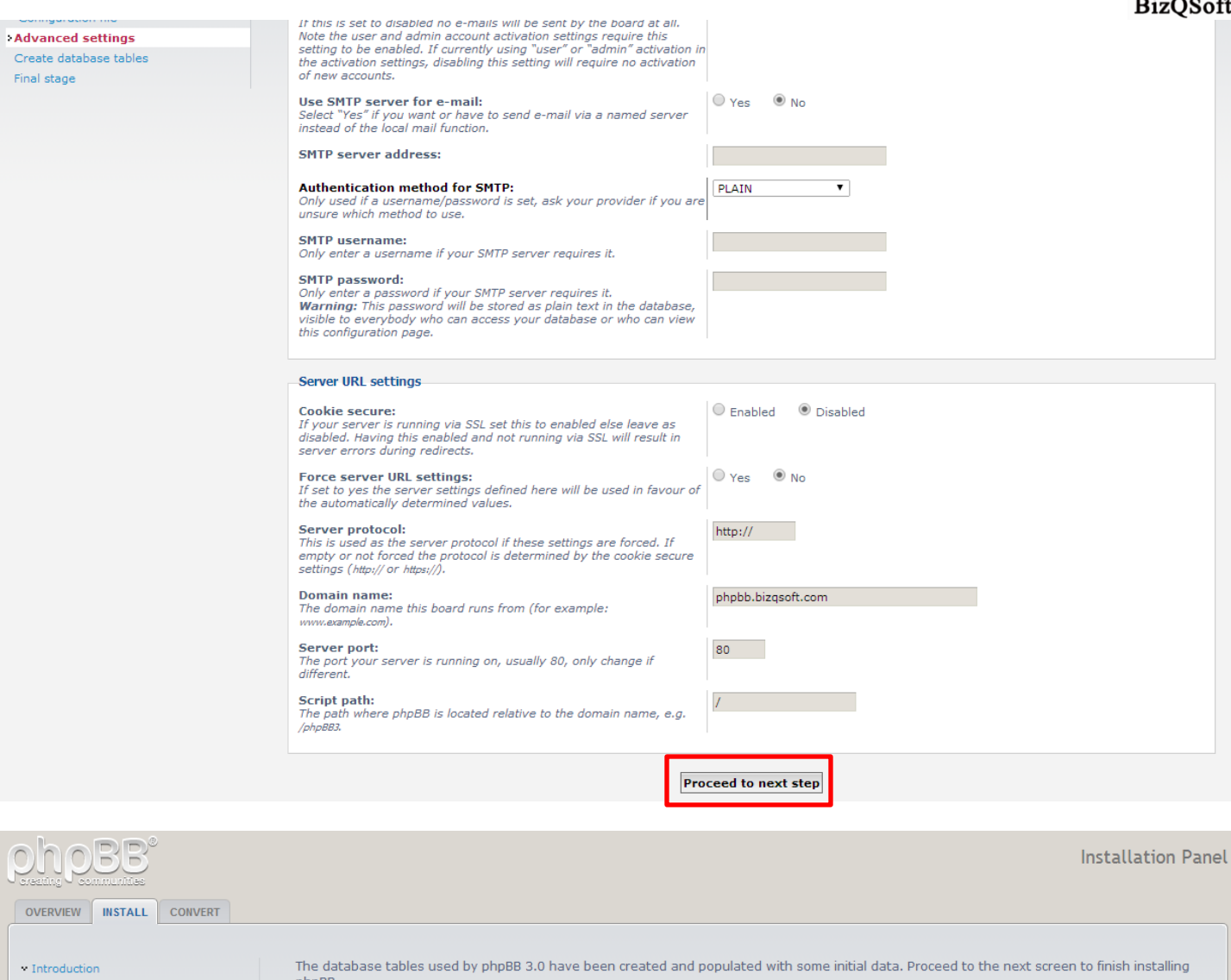

- $\blacksquare$  Requirements
- $\sim$  Database settings
- $\blacksquare$  Administrator details
- $^\circ$  Configuration file
- $\blacksquare$  Advanced settings
- Create database tables
- Final stage

phpBB.

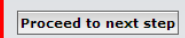

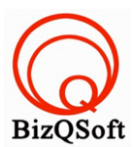

## ตรงนี้ก็จะสามารถ Login เข้าไปหลังบ้านได้ละครับ แต่เข้าไปน่าจะเจอคำเตือนให้ลบโฟลเดอร์ install ออกก่อน

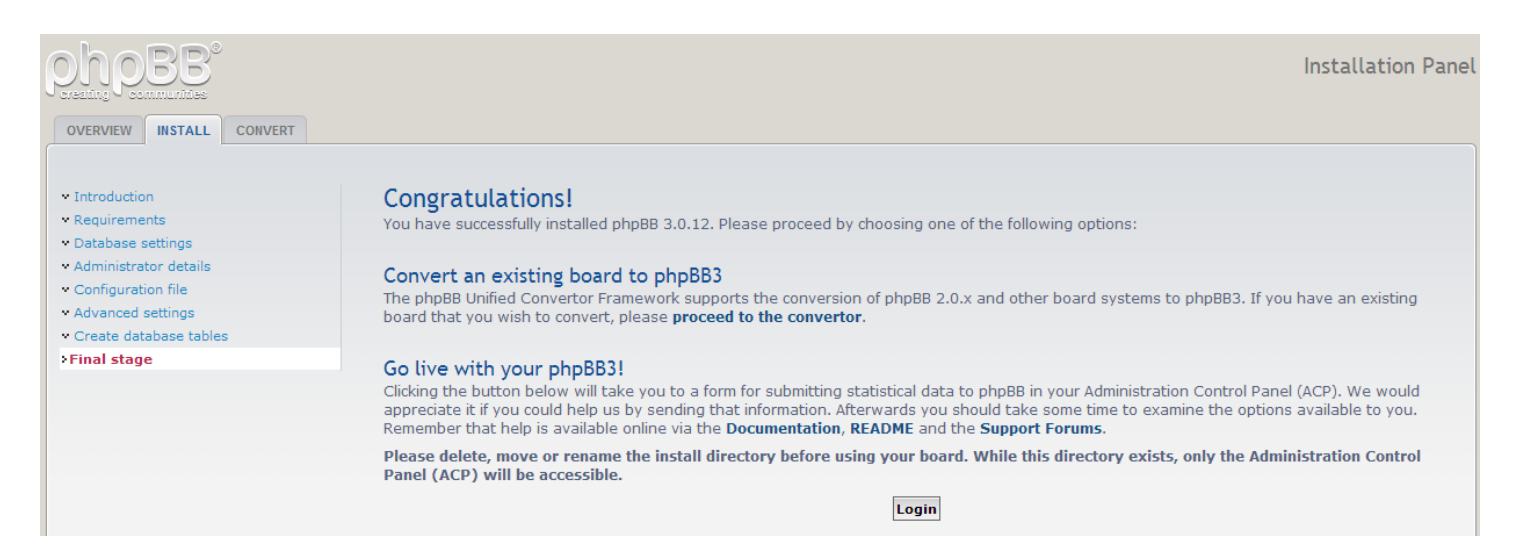